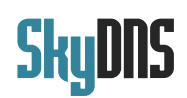

# **Памятка по активации СкайДНС**

## **Активация системы СкайДНС на новую регистрацию**

Для активации приобретенной системы СкайДНС на новый аккаунт, вам необходимо перейти по ссылке<https://www.skydns.ru/auth/register>

#### **Пример регистрационного кода: soft12312312**

и ввести выданный вам код регистрации в поле *Промокод*, как приведено на картинке:

## Регистрация

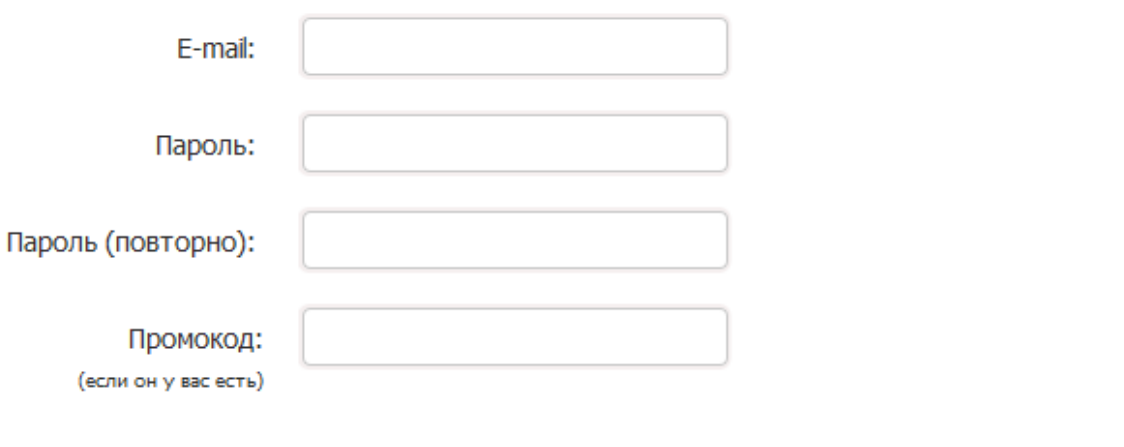

Я подтверждаю согласие с условиями использования сервиса

Регистрация

После регистрации вам автоматически будет присвоен приобретенный вами тариф.

### **Активация системы СкайДНС на существующую регистрацию**

Если у вас уже есть регистрация на сайте СкайДНС, то для включения оплаченной системы вам необходимо обратиться в службу технической поддержки и сообщить полученный вами код регистрации.

Связаться со службой поддержки можно через форму на сайте <https://www.skydns.ru/feedback>или через емейл [support@skydns.ru](mailto:support@skydns.ru)